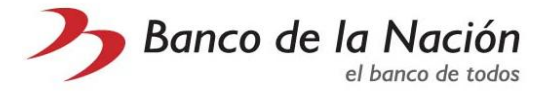

# **Preguntas Frecuentes sobre Cajeros Automáticos (ATMs)**

### **OPERACIONES SIN TARJETA**

• **¿En el ATM, dónde ubico la selección para realizar operaciones sin tarjeta?**

En la parte inferior de la pantalla al lado derecho del ATM hay un mensaje "Operaciones SIN TARJETA presione AQUI", debe presionar el botón para que muestre el menú de operaciones sin tarjeta.

### • **¿Qué operaciones sin tarjeta se realizan en el ATM?**

Retiro sin tarjeta y Pago de Giro

• **¿Cómo se realiza un RETIRO sin tarjeta de la cuenta de ahorros del BN MN?**

Primero, la operación debe originarse en el canal Multired Celular el cual generará una clave de cobro de 5 dígitos.

Segundo, luego de seleccionar en el ATM "RETIRO" ingresará el número del DNI del propietario de la tarjeta y la clave de cobro de 5 dígitos (Estos datos se encuentran en un mensaje de texto del celular que originó dicha operación)

Tercero, mostrará en la pantalla la comisión "0.00" deberá dar aceptar y recoger su dinero.

### • **¿Cómo se realiza un PAGO (cobro) DE GIRO?**

Primero, la operación debe originarse en los siguientes canales: APP, Multired Virtual, o ATM, tener en cuenta en monto máximo será de S/500 para que lo haga efectivo en el ATM.

Segundo, luego de seleccionar en el ATM "PAGO DE GIRO" ingresará el Número de DNI del Beneficiario, el Número de giro de 12 dígitos y la clave de cobro de 5 dígitos (Estos datos se generan en uno de los siguientes canales: APP, Multired Celular o ATM)

Tercero, mostrará en la pantalla la comisión "0.00" deberá dar aceptar y recoger su dinero.

# **OPERACIONES CON TARJETA MULTIRED GLOBAL DEBITO VISA**

#### **Pago de Tasas de Entidades Públicas**

#### • **¿Qué pago de tasas puedo realizar con mi TMGDV?**

Ahora, puede realizar pago de tasas del M° del Interior o PNP, Sanidad, Inpe, Poder Judicial y Reniec.

## • **¿Cómo lo realizo el pago de tasa en el ATM?**

Seleccionando en el Menú Principal del ATM la opción "PAGOS VARIOS" luego "PAGO DE TASAS" en el cual le mostrará un menú por grupo de entidad (Mininter, Inpe, PNP, Reniec, Poder Judicial) y dentro de ellas todas las tasas disponibles (ver más detalle en nuestra página WEB Operaciones que se ofrecen a través de este canal).

#### **Consulta del CCI**

• **¿Qué es CCI?**

Es el Código de cuenta interbancaria

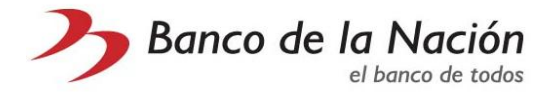

# • **¿Cómo realizo una consulta de CCI?**

Seleccionando en el Menú Principal la opción "CONSULTA" luego la opción "CCI" Puede consultar el CCI de las cuentas de ahorros moneda nacional o extranjera inscritas en el Banco de la Nación.

## **Cambio de PIN**

• **¿Qué es PIN?**

Es la clave de 4 dígitos de la TMGDV

# • **¿Cómo realizo el cambio?**

Seleccionando la opción "CAMBIO CLAVE" luego deberá ingresar la nueva clave y volverla a digitar

### **Transferencias**

# • **¿Qué tipo de trasferencia puedo realizar en el ATM?**

Se pueden realizar transferencias de las cuentas de ahorros que están inscritas en el Banco de la Nación, como sigue:

Entre cuentas propias:

- o De Moneda Nacional a Moneda Extranjera o viceversa Entre cuentas a terceros:
- o De Moneda Nacional a Moneda Nacional
- o De Moneda Nacional a Moneda Extranjera o viceversa
- o De Moneda Extranjera a Moneda Extranjera

# **Pago de Facturas – Telefonía: Movistar**

• **¿Cómo puedo realizar Recargas, Teléfono fijo, Celular, Cable en el ATM?**

Primero, seleccionar desde el Menú Principal del ATM "PAGOS VARIOS" luego continuar con: PAGO DE SERVICIOS | TELEFONIA | MOVISTAR Luego seleccionará el servicio que necesita pagar como sigue: Recargas, ingresar el número de celular y el importe a recargar (Límite mínimo S/10 Máximo S/100) Telefonía Fija, ingresar el número de teléfono **(\*)** Celular, ingresar el número de teléfono **(\*)** Cable, ingresar el código del cliente **(\*) (\*)** En pantalla mostrará el recibo pendiente más antiguo

#### **Emisión de Giro**

#### • **¿Cómo puedo realizar un giro en el ATM?**

Deberá seleccionar en el Menú Principal del ATM "EMISION DE GIRO" luego deberá seguir con el siguiente procedimiento:

- o Ingresar el número del DNI del beneficiario
- o Seleccionar el Operador (Claro | Movistar) donde desea que llegue la clave del cobro
- o Ingresar el número de celular

En el mensaje de texto llegará el número de giro y la clave

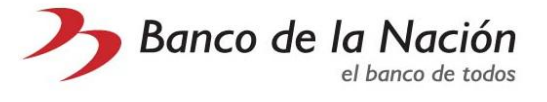

# • **¿Desde qué cuenta de ahorros se realiza el giro?**

El cargo se realizará a su cuenta de ahorros moneda nacional inscrita en el Banco de la Nación.

• **¿En qué canales podré hacer efectivo el giro?**

Puede hacerlo efectivo en los siguientes canales de atención: Agente Multired, Oficinas y la Red de ATMs Multired del Banco de la Nación.

• **¿Existe monto límite para emitir un giro en el ATM?** Sí, el monto máximo por transacción es de S/ 500.

# **VALIDACIÓN DE DNI EN ATMS**

• **¿La validación del DNI es para los clientes con Tarjeta Multired Global Débito y Tarjeta de Crédito MasterCard?**

No. La Validación del DNI es solo para clientes titulares con Tarjeta Multired Global Débito.

• **Si tienes una Tarjeta Multired Global Débito adicional, ¿deberá ingresar el número de DNI?**

No. En este caso, puede dejarlo en blanco y seleccionar [Conforme] para que pase a la siguiente pantalla de validación de clave (4 dígitos).

• **Los clientes que tienen carné de extranjería u otro documento, ¿deben ingresar su número de documento?**

No. Pueden dejar en blanco y seleccionar [Conforme] para que pase a la siguiente pantalla de validación de clave (4 dígitos).

• **Para usuarios de otros Bancos que hagan uso de nuestros ATMs, ¿también requieren digitar el número de DNI?**

No, es solo para la Tarjeta Multired Global Débito en los ATM del Banco de la Nación.

• **¿Qué mensaje muestra el cajero si te equivocas al ingresar el DNI?**

El ATM mostrará el mensaje: "DNI inválido, reingrese".

• **¿Cuántas veces en el día puedes ingresar el DNI inválido?**

Solo 3 veces. En el 4.° intento, la pantalla del ATM mostrará el mensaje: "Ha excedido el número de reintentos de ingreso de DNI. Por favor retire su tarjeta".

Para este caso el cliente tendrá bloqueado el canal de ATMs por 24 horas; sin embargo, puede utilizar los otros canales de atención del Banco (Agentes, Ventanillas, etc.) y podrá hacer uso del ATM al día siguiente.

Para los casos en que ingresaste un DNI correcto y te solicita que vuelvas a ingresarlo, deberás acercarte a la agencia del BN más cercana para la verificación o actualización de tu DNI dentro de los horarios de atención.

#### • **¿Este bloqueo retiene la tarjeta?**

No la retiene.